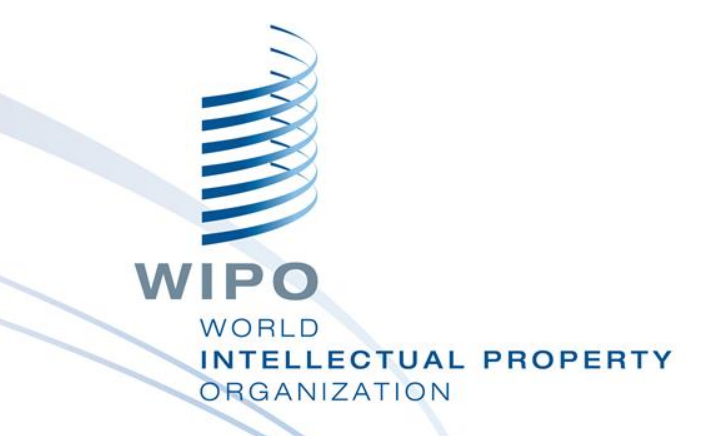

# WIPO Regional Training Workshop on Data Quality Management, Exchange and Online Services

Additional Topic: IPAS New Releases

WIPO Industrial Property Business Solutions Division (IPOBSD) Maputo, Mozambique, July 11 to 15, 2016

# **WIPO IPOBSD Tools (1/2)**

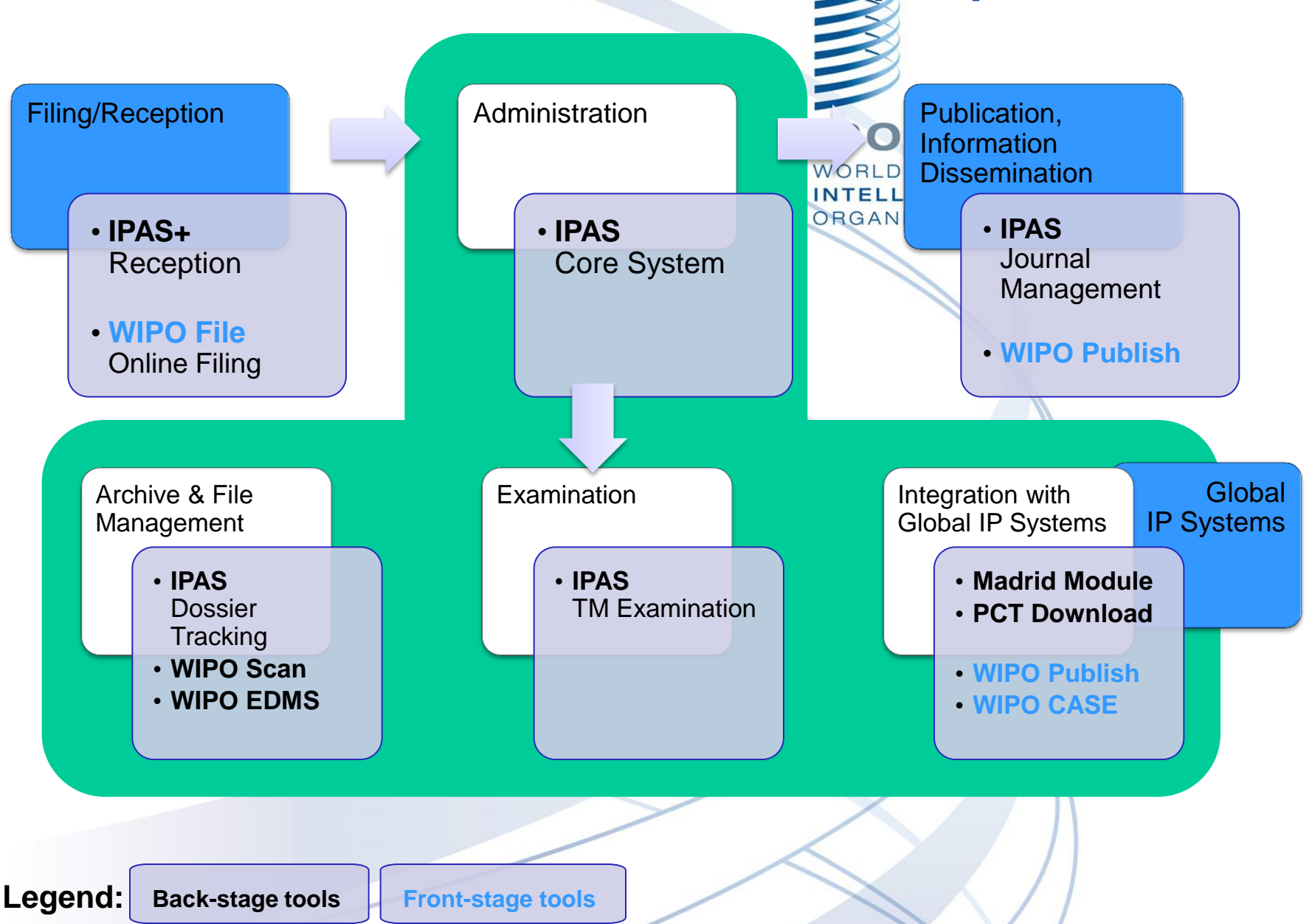

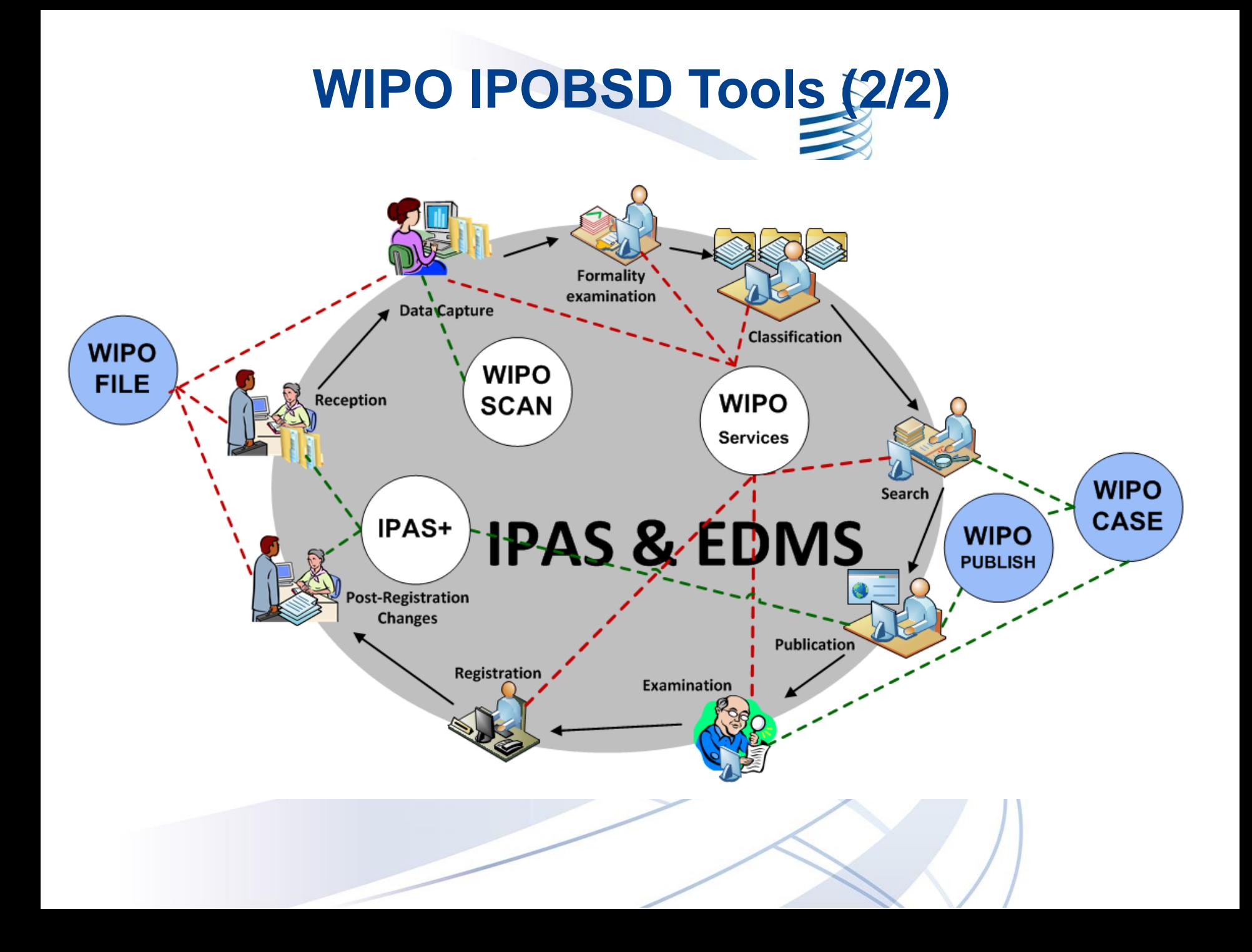

# **What is IPAS?**

An integrated IP administration system that can automate the processing of trademarks, patents, industrial designs and utility models

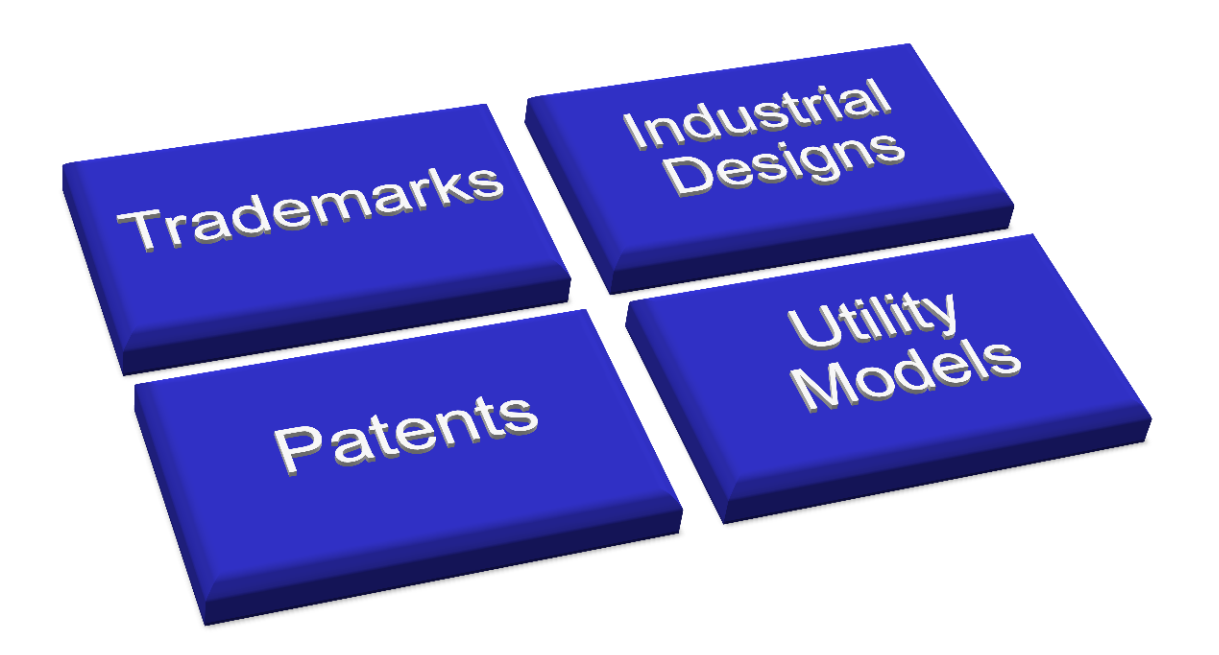

# **Customizable by IP Offices 2/2**

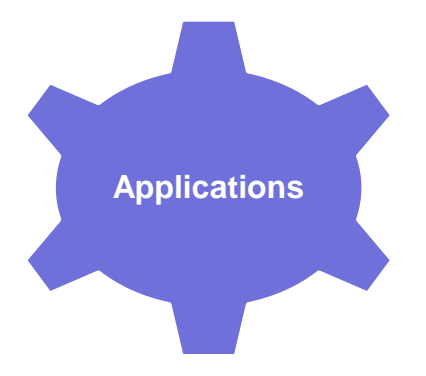

Applications

Configurable Application Types, Application Sub Types (Goods Mark, Service Mark, Domestic Mark, Foreign Mark, etc.)

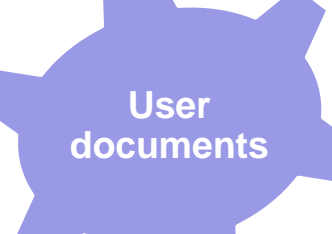

### User Documents

Configurable User documents (Renewal, Change of Name/Address, Pre-application search, Opposition, Withdrawal request, Cancellation request, etc.)

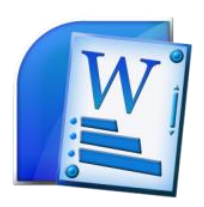

Office documents Templates letters, notifications, certificates

WIPO **NTELLECTUAL PROPERTY DRGANIZATION** 

# **Customizable by IP Offices 2/2**

Business processes and workflows: statuses, manual actions, actions with time limits, automatic actions, actions with document outputs, actions linked with documents

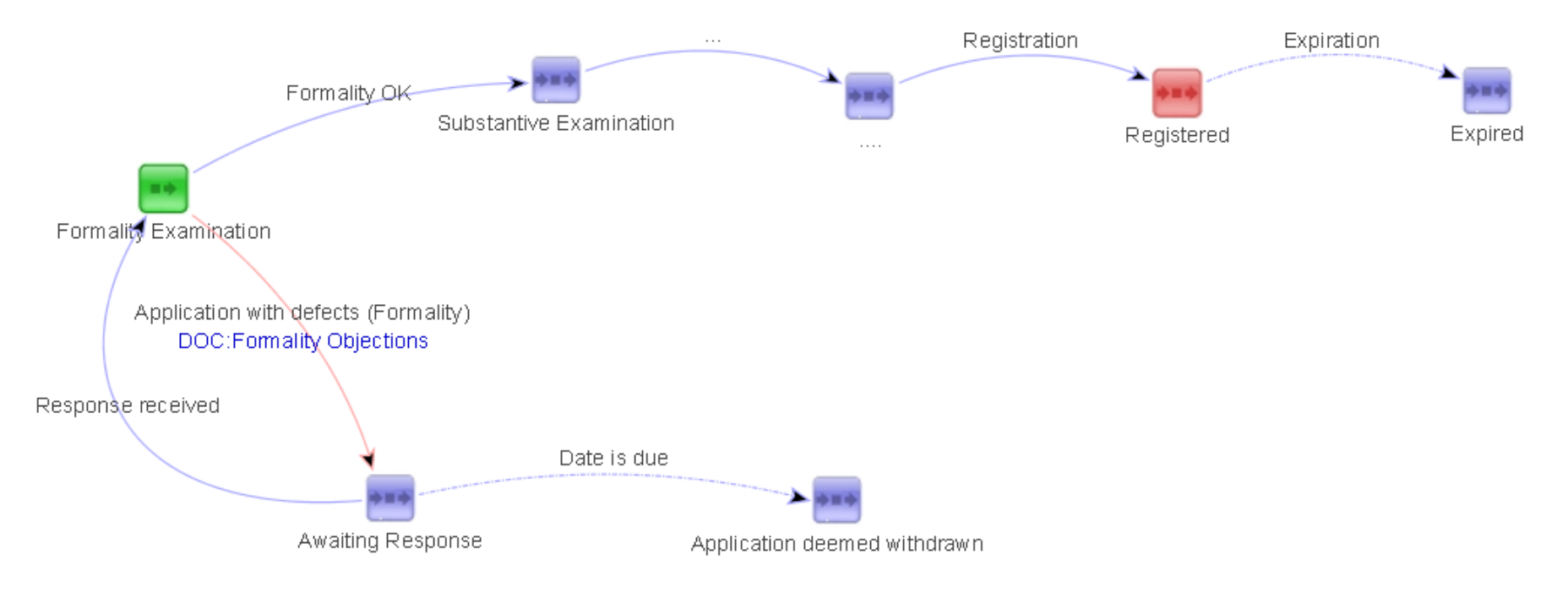

# **Support for Two Production Releases**

### **IPAS 2.7.0**

Latest patch 2.7.0c on September 14, 2015

- **IPAS 3.1.1** superseding **IPAS 3.1.0**, bug fix release including 27 minor improvements, for example:
	- increase some database column sizes
	- capture reception user id
	- possibility to put outgoing official notifications in EMAIL table, but email sending needs to be implemented separately

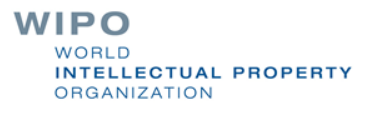

### **Multiple Windows**

- Multiple navigational windows/tab for new use-case screen
	- ❖ A new approach has been used in IPAS 3.1.0, replacing "pop-ups" by the much more user friendly and stable "new window/tab (based on browser settings) with refresh on return" approach, which opens a new browser window/tab which is automatically closed at the end of the "child processing".
	- The new approach allows "nested calls" to any level.

### **Browser Support**

Better support for multiple Internet browsers

- IPAS 3.1.0 onwards has better support for Standard Internet browsers available in the market.
	- $\triangle$ **MS Internet Explorer (version 11)**
	- **\*Mozilla Firefox (version 41.0.5)**
	- Google Chrome (version 40.0)
	- Opera (version 22.0)

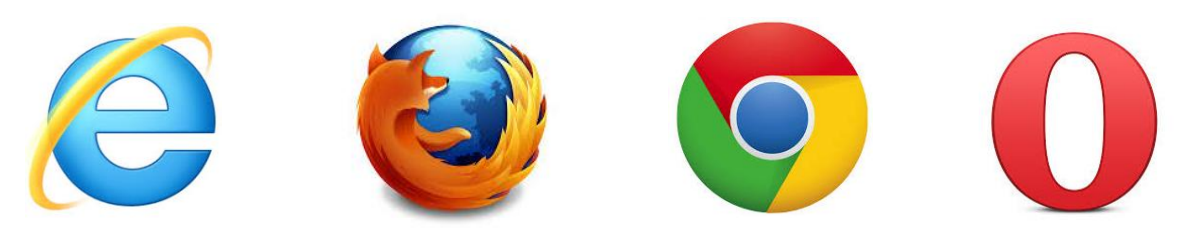

WIPO **NTELLECTUAL PROPERTY RGANIZATION** 

### **On-fly Translated label view**

- On the fly translation and viewing the instant changes on the screen
	- ❖ The translation of the labels, helps and messages can be done as before however the changes are now reflected instantly and there is no need to restart the application server.

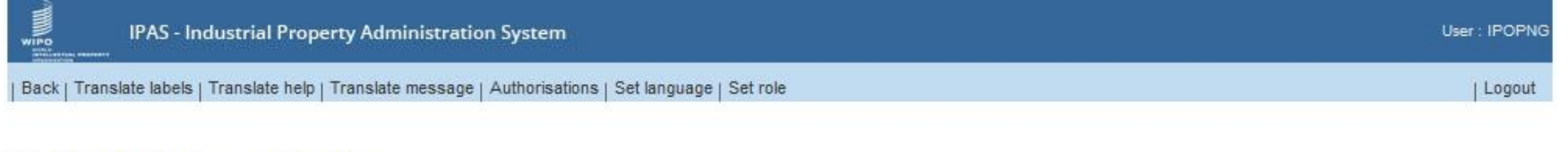

Select option for page configuration

Help Configuration

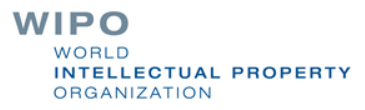

### **Productivity Report**

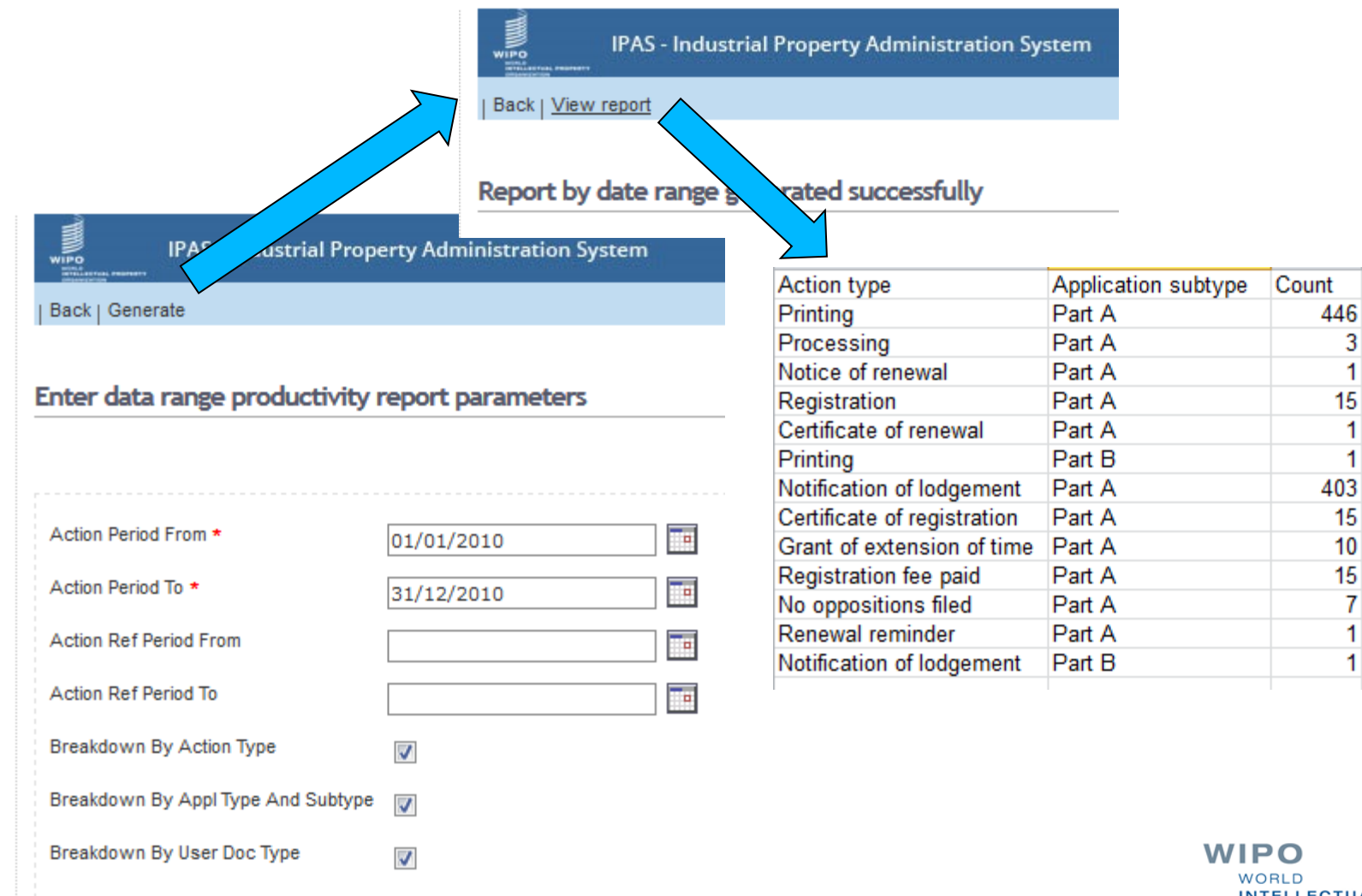

**INTELLECTUAL PROPERTY ORGANIZATION** 

RefCount

 $\mathbf{1}$ 

 $\mathbf{1}$ 

 $\overline{7}$ 

 $\mathbf{1}$ 

 $\mathbf{0}$ 

 $\mathbf{0}$ 

 $\mathbf{0}$ 

## **My Pending Work (Assignments by)**

### **Responsive user including exclusive option**

**Auto-assignment**

### **Delivery list**

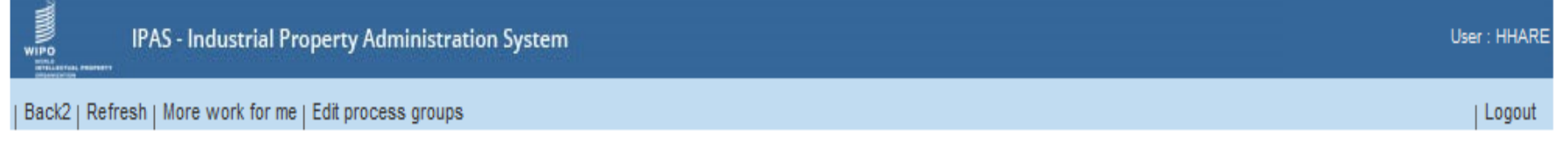

#### Select user and status to view details

#### 2 items found, displaying all items.

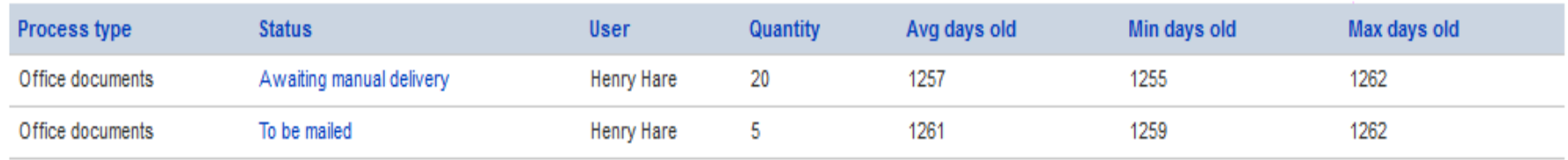

**WIPO WORLD INTELLECTUAL PROPERTY ORGANIZATION** 

## **Highlighting in Search Result List**

- The owner name if it is the same as the owner of the reference mark
- The priority/filing date if an overlapping of the novelty date range exists with the reference mark
- The workflow warning text, which is combined with the status name.

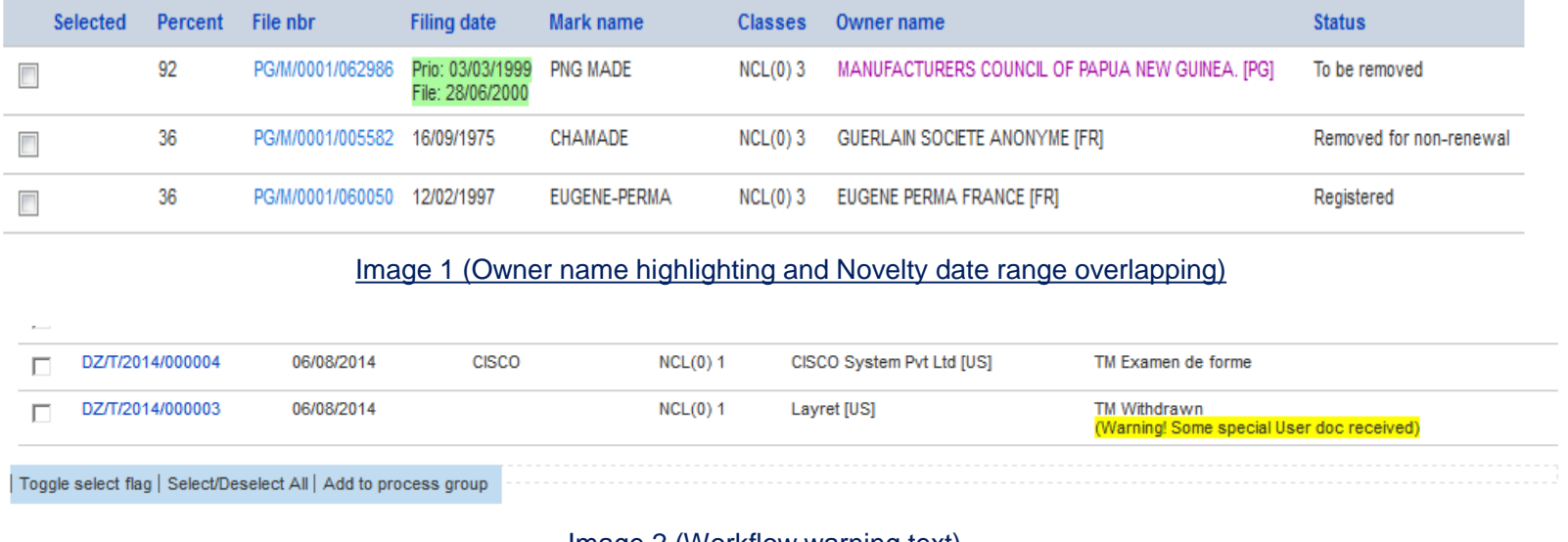

Image 2 (Workflow warning text)

**INTELLECTUAL PROPERTY ORGANIZATION** 

### **Highlighting Generic Word in Mark name**

Generic mark words can be added in the languageConfiguration.xml file residing in glassfish domain 'config' folder

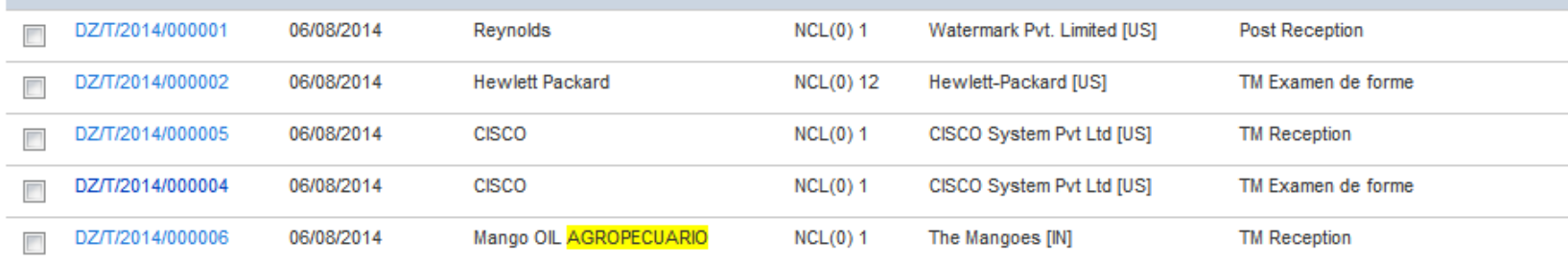

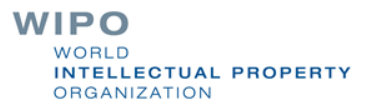

### **Tree Mode in Workflow**

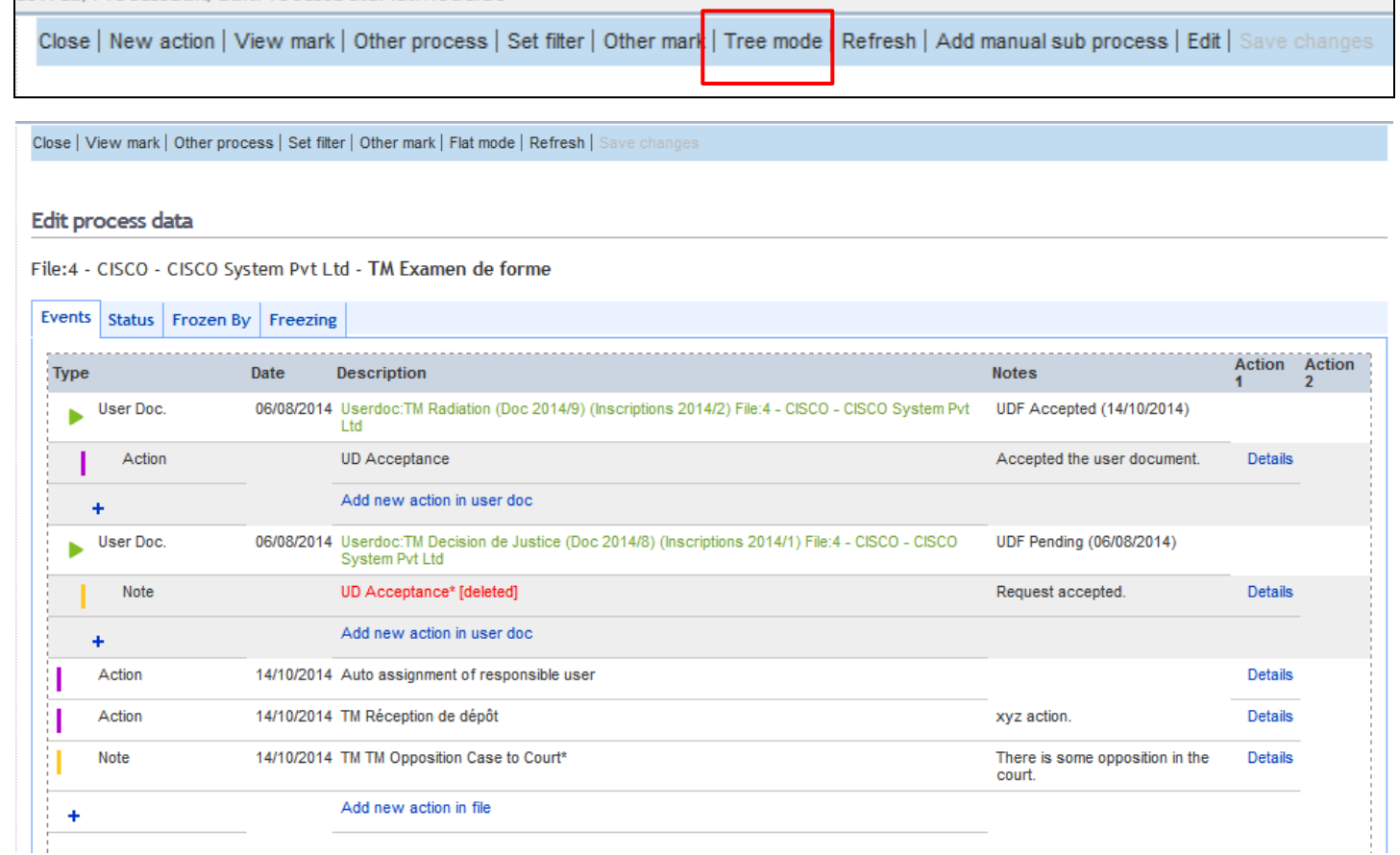

**WIPO** WORLD INTELLECTUAL PROPERTY **ORGANIZATION** 

### **Highlighting based on Special Application type**

- Collective of certification marks or widely-known marks could be highlighted so as to catch the examiner attention
- The coma separated value for the application subtype to be highlighted should be added in IpasWeb.properties e.g. MN|NS, MN|NC i.e. <Application Type code>|<Application Sub-type code>

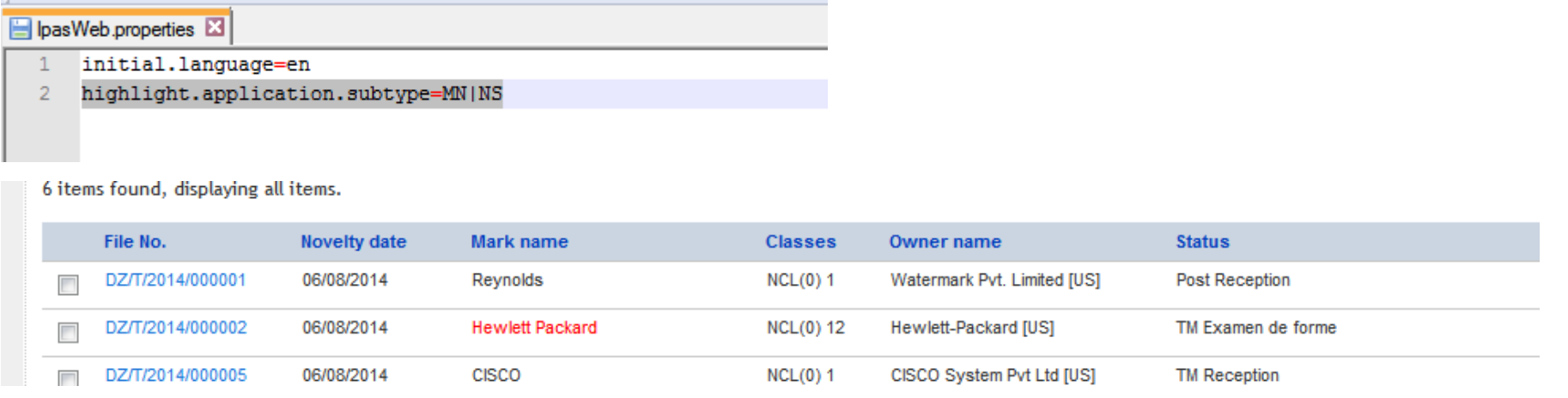

WIPO **NOBID INTELLECTUAL PROPERTY ORGANIZATION** 

### **Re-arrangement of Geographical fields**

Country, State, City fields (data and combo) side by side $\mathcal{O}(\mathbb{R}^d)$ 

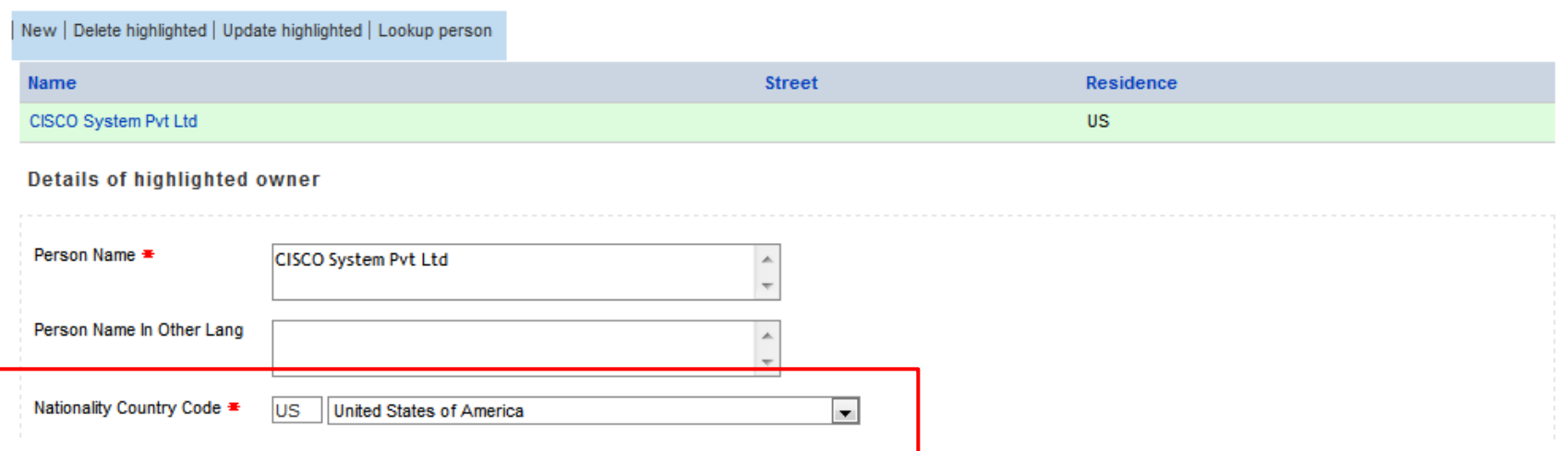

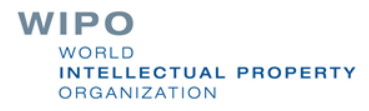

### **UI EDMS related changes**

### Different documents icons based on format and capture status

#### Edit process data

Userdoc:P17:Change in ownership (Doc 2012/1638) (User Documents 2012/1632) File:62987 - PNG MADE - Petro Sign - Granted

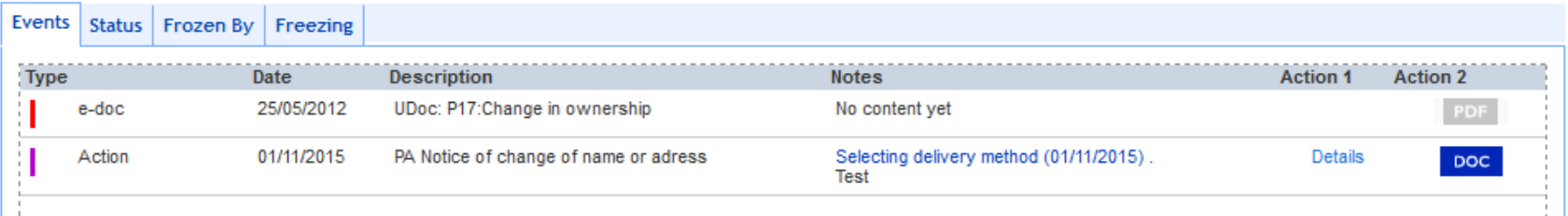

#### File:62987 - PNG MADE - Petro Sign - To be removed

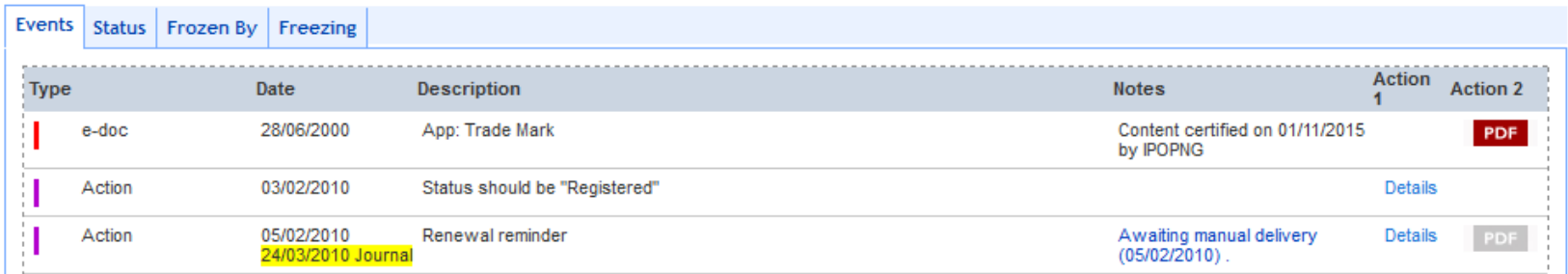

### **Bilingual data capture elements 1/2**

### Trademark

- Mark name
- Disclaimer
- Color description
- Mark Translation
- Mark Transliteration\*
- Products and Services (in Nice class tab)
- Person (Owner, Representative, Inventor)
	- Person name
	- Legal Nature
	- Address Street
	- \* *For futuristic Phonetic search support purpose*

### **Bilingual data capture elements 2/2**

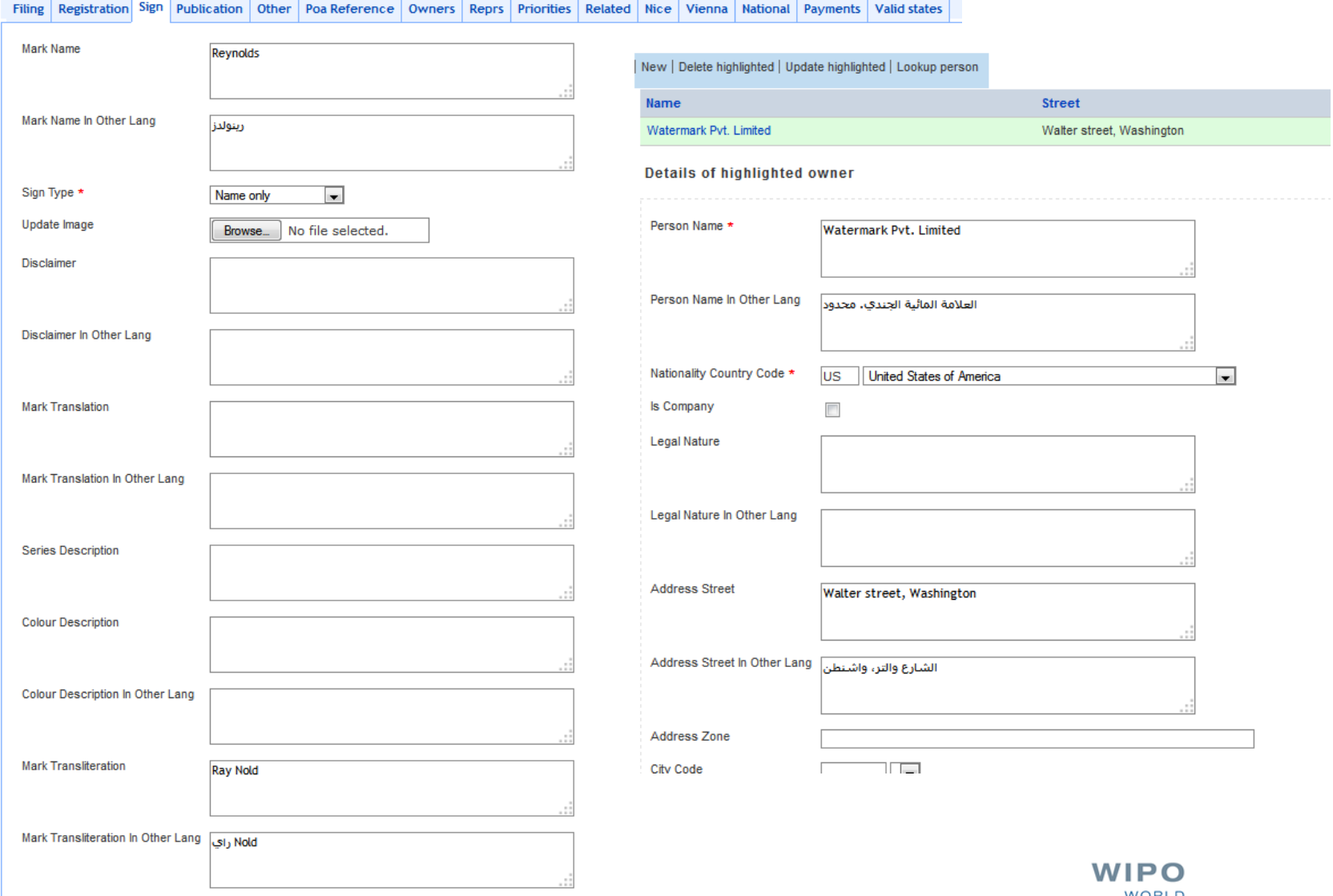

WORLD **INTELLECTUAL PROPERTY ORGANIZATION** 

## **New Trademark Search Criteria by Person**

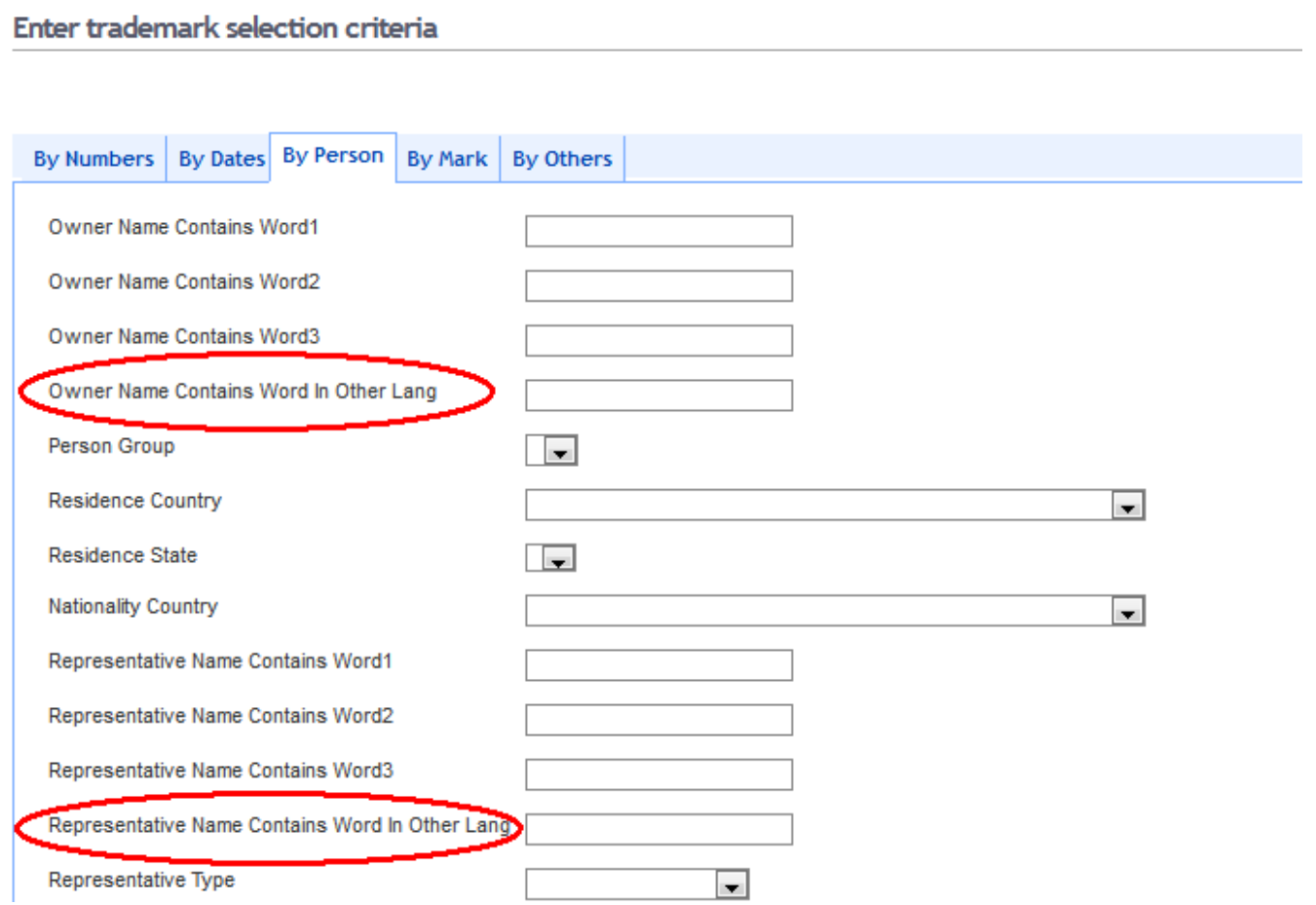

**WIPO WORLD INTELLECTUAL PROPERTY ORGANIZATION** 

### **New Search Criteria by Mark**

Enter trademark selection criteria

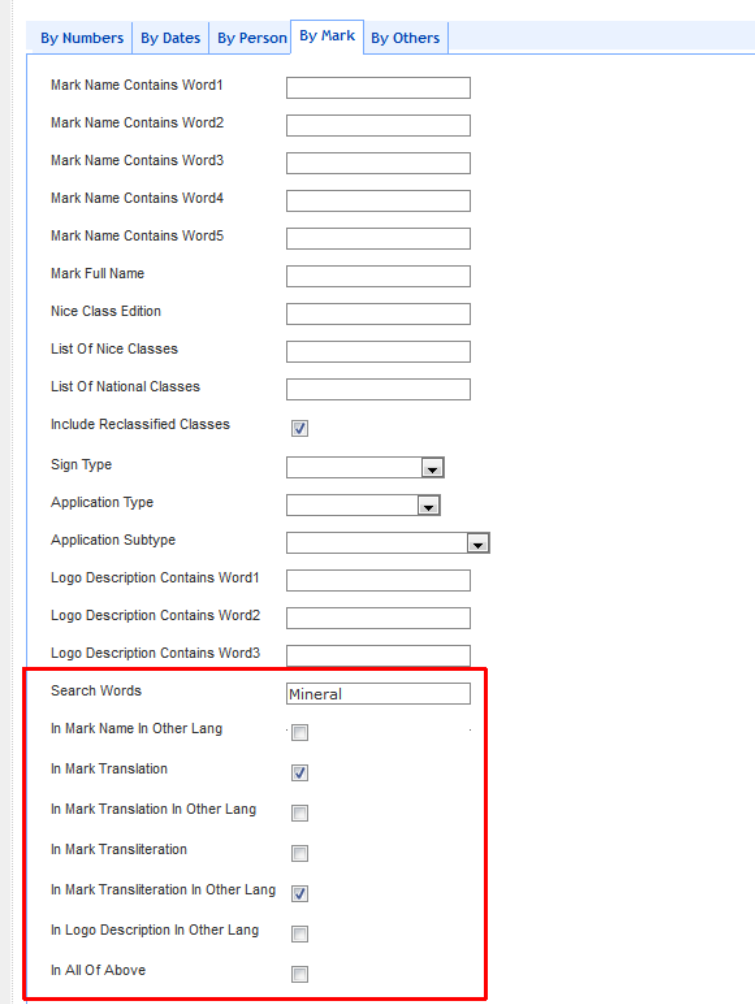

**WIPO** WORLD **INTELLECTUAL PROPERTY ORGANIZATION** 

## **Additional information on View screen**

The view screen will display the data of additional language under the main language

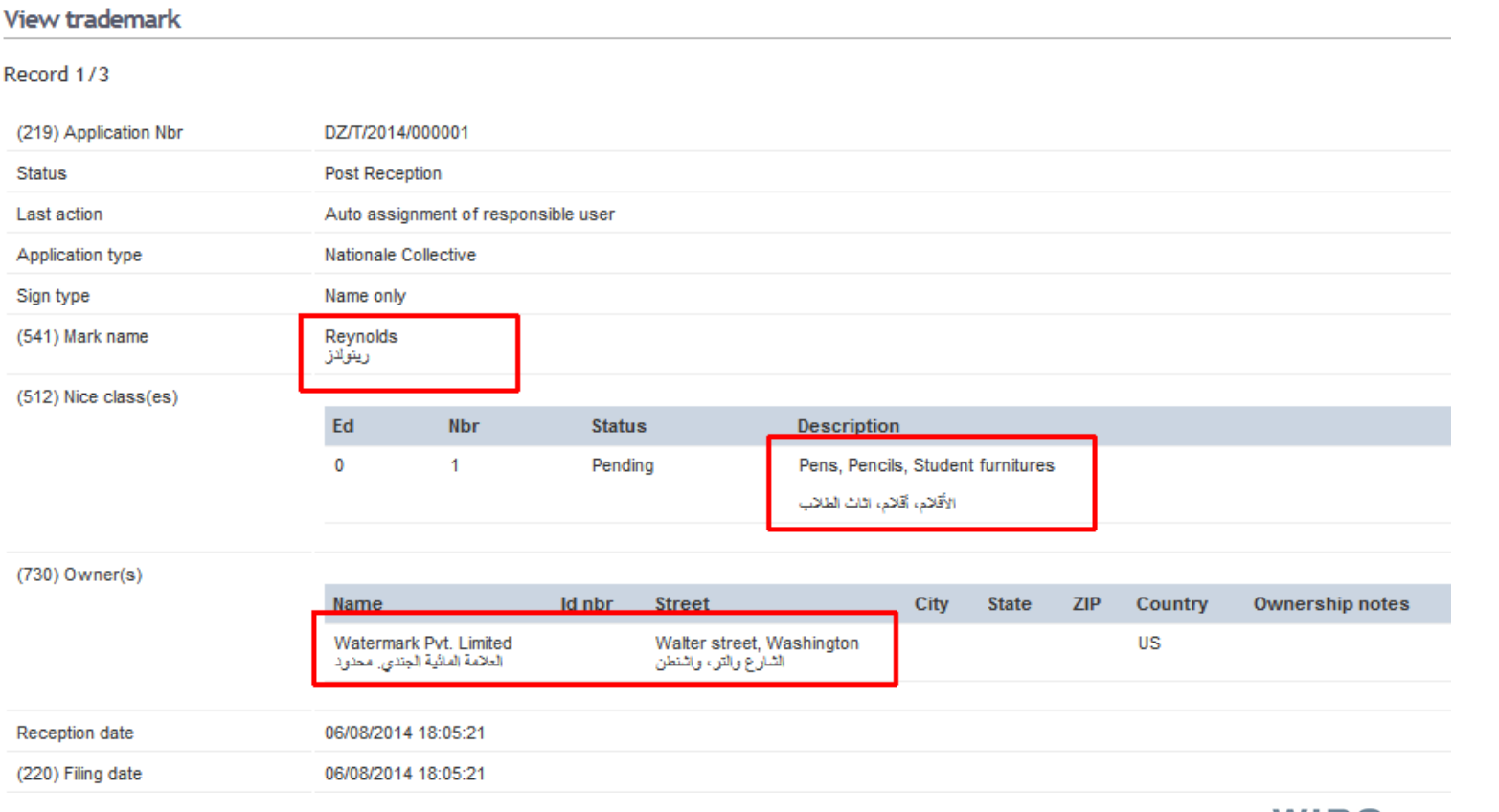

WIPO WORLD. **INTELLECTUAL PROPERTY ORGANIZATION** 

## **Page rendering direction: right to left**

![](_page_23_Picture_13.jpeg)

## **IPAS 3.2.0: view assignments**

![](_page_24_Picture_17.jpeg)

(540) Mark image

![](_page_24_Picture_3.jpeg)

**WIPO** WORLD **INTELLECTUAL PROPERTY ORGANIZATION** 

### **IPAS 3.2.0: revise action**

#### Revise action including regeneration of office documents  $\mathcal{L}^{\text{max}}$ as needed

Userdoc:P17:Change in ownership (Doc 2012/1638) (User Documents 2012/1632) File:62987 - PNG MADE - Petro Sign - Granted

![](_page_25_Picture_21.jpeg)

![](_page_25_Picture_4.jpeg)

### **IPAS 3.2.0: upgrade word-like editor to allow insertion of images**

![](_page_26_Picture_26.jpeg)

#### English abstract

Notes

SECOND GRANTED INDUSTRIAL DESIGN NO. REG ID000002 18/02/2010 - 2nd renewal paid by BDW for the second 5 year term from 2010 - 2015 with Rcpt # 2604

![](_page_26_Picture_5.jpeg)

## **IPAS 3.2.0: improve change log view 1/2**

![](_page_27_Picture_27.jpeg)

#### View changes log

10 items found, displaying all items.

![](_page_27_Picture_28.jpeg)

 $HeI<sub>D</sub>$  Configuration

WIPO IPAS Version: 3.2.0 (20150930); DB Version: 020540

## **IPAS 3.2.0: improve change log view 2/2**

![](_page_28_Picture_13.jpeg)

**WIPO WORLD INTELLECTUAL PROPERTY ORGANIZATION** 

## **IPAS 3.2.0: IPC validation and lookup 1/2**

#### **Edit patent**

PatentDZ/P/2015/000001 locorno integration 1

![](_page_29_Picture_18.jpeg)

Details of highlighted IPC class

![](_page_29_Picture_5.jpeg)

## **IPAS 3.2.0: IPC validation and lookup 2/2**

#### View IPC Web Lookup List

Search criteria: Ipc Search Version =2015.01, Wordscontainslodine

![](_page_30_Picture_24.jpeg)

**WIPO WORLD** 

**INTELLECTUAL PROPERTY** 

**ORGANIZATION** 

![](_page_30_Picture_4.jpeg)

### **IPAS 3.2.0: Similar checks for other classifications (e.g. Vienna)**

**Edit trademark** 

![](_page_31_Picture_22.jpeg)

Details of highlighted Vienna class

![](_page_31_Picture_5.jpeg)